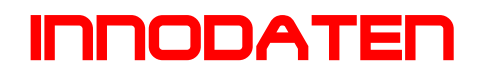

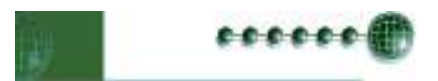

# Resource Data Management Bedienungsanleitung **LCD Raumthermostat (Temperatur und Feuchte)**

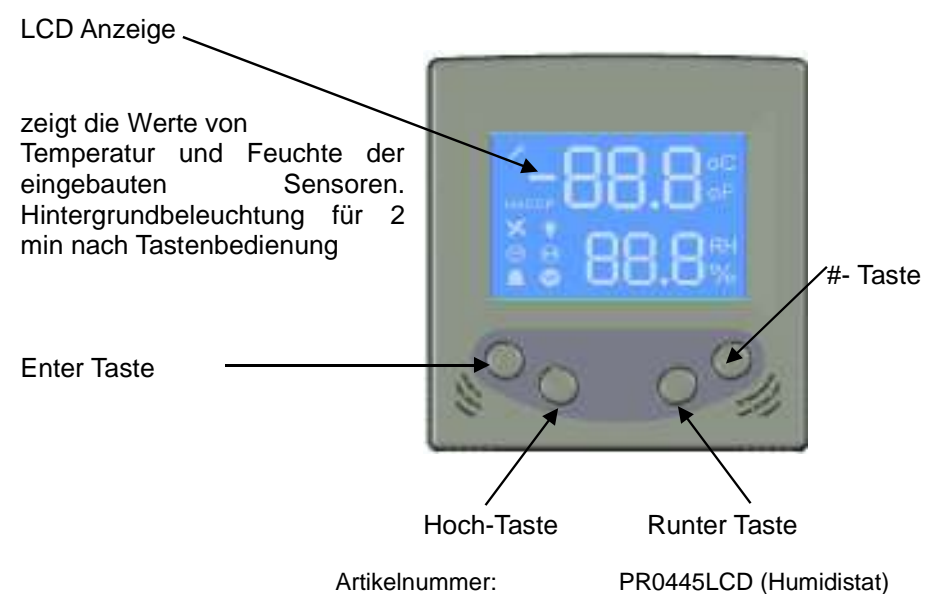

# **Anzeige:**

Die Anzeige Werte können über die "Display" Parameter verändert werden.

# **Enter Taste:**

Zur Bestätigung der Wertveränderung

# **Hoch Taste:**

Verändert den Sollwert um einen Schritt nach oben. Im Menü blättert man damit nach oben zum nächsten Menüpunkt.

#### **Runter Taste:**

Verändert den Sollwert um einen Schritt nach unten. Im Menü blättert man damit nach unten zum nächsten Menüpunkt.

#### **#-Taste:**

Überregelfunktion. Diese Taste kann für eine Betriebszeitverlängerung um 6 Stunden sorgen. Sie schaltet das Timer ICON aus, falls dieses an sein sollte, oder lässt sie aus für die zusätzlichen Stunden.

#### **Netzwerk (grüne LED) ICON:**

zur Anzeige des Netzwerkstatus:

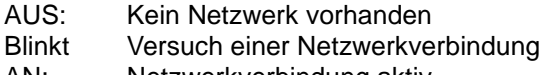

AN: Netzwerkverbindung aktiv

# **Timer (orange LED) ICON:**

zeigt ein aktives Zeitprogramm (Tages-, Wochenprogramm,...) an.

# **Alarm (rote LED) ICON:**

zur Anzeige von Störungen

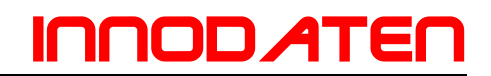

Einstellung der 445LCD Anzeige im Rahmen eines TDB Programms:

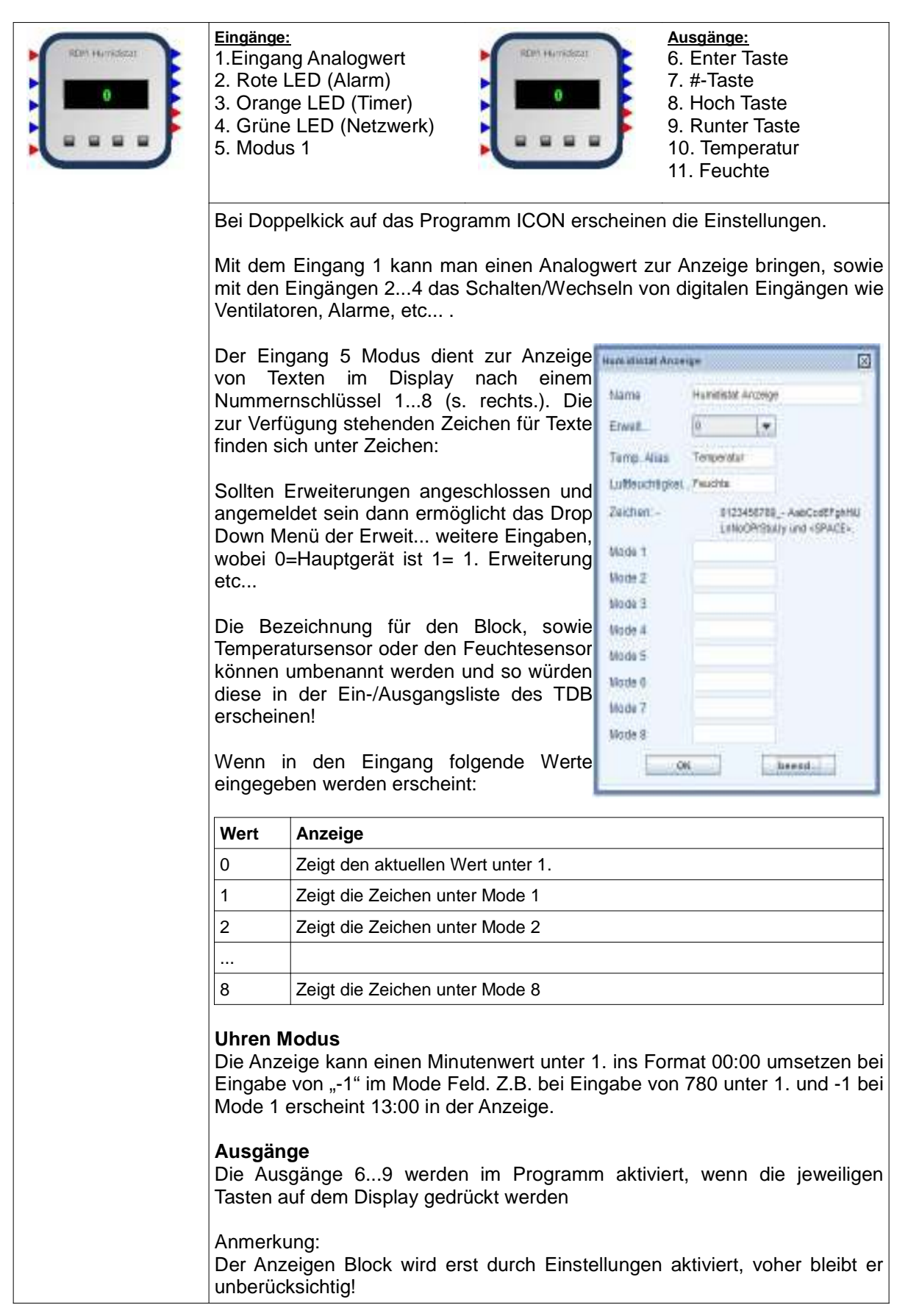